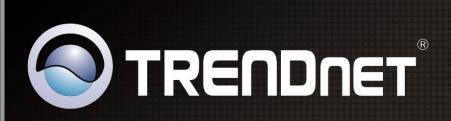

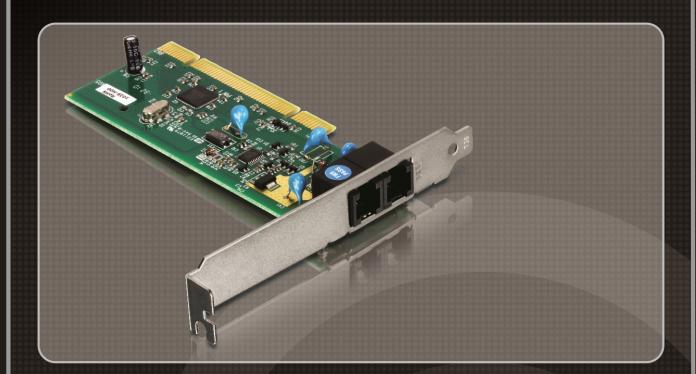

**User's Guide** 

TFM-PCIV92A

# **TABLE OF CONTENT**

| 1. Contents | Contents of Package                      |    |  |  |  |  |
|-------------|------------------------------------------|----|--|--|--|--|
| 2. Compreh  | nensive Modem Installation Instructions  | 2  |  |  |  |  |
| 2.1         | Install Driver                           | 2  |  |  |  |  |
| 2.2         | Hardware Installation                    |    |  |  |  |  |
| 2.3         | System Setup                             |    |  |  |  |  |
| 2.3.1       | Setup Instructions for Windows 7 / Vista |    |  |  |  |  |
| 2.3.2       | Uninstall Modem from Windows 7 / Vista   |    |  |  |  |  |
| 2.3.3       | Setup Instructions for Windows XP        |    |  |  |  |  |
| 2.3.4       | Uninstall Modem from Windows XP          |    |  |  |  |  |
| 2.3.5       | Setup Instructions for Windows 2000      |    |  |  |  |  |
| 2.3.6       | Uninstall Modem from Windows 2000        |    |  |  |  |  |
| 2.3.7       | Setup Instructions for Windows Me        |    |  |  |  |  |
| 2.3.8       | Uninstall Modem from Windows Me          |    |  |  |  |  |
| 2.3.9       | Setup Instructions for Windows NT 4.0    |    |  |  |  |  |
| 2.3.10      |                                          |    |  |  |  |  |
| 2.3.11      |                                          |    |  |  |  |  |
| 2.3.12      |                                          |    |  |  |  |  |
| 2.4         | Testing your modem                       |    |  |  |  |  |
| 2.5         | Install Communication Software           | 16 |  |  |  |  |
| 3. Troubles | hooting                                  | 17 |  |  |  |  |
|             |                                          |    |  |  |  |  |
|             | : Modem Specifications                   |    |  |  |  |  |
|             | :: AT Command Set                        |    |  |  |  |  |
|             | : S-Register Summary                     |    |  |  |  |  |
|             | : Result Codes Summary                   |    |  |  |  |  |
| Appendix 5  | : Government Compliance                  | 30 |  |  |  |  |

# Section 1 Contents of Package

- TFM-PCIV92A
- Multi-Language Quick Installation Guide
- CD-ROM (Driver & User's Guide)
- RJ-11 Telephone Cable.

# Section 2 Comprehensive Modem Installation Instructions

# Section 2.1 Install Driver

- STEP 1. Insert Driver CD-ROM into your computer's CD-ROM driver
- STEP 2. Click Run autorun.exe (Windows 7/Vista only)
- STEP 3. Click Install Driver. Then select the operating system on your computer.

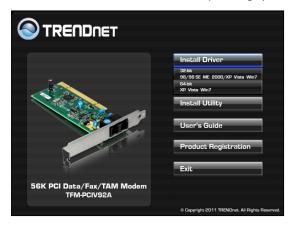

**STEP 4.** Click **OK** to install the modem driver.

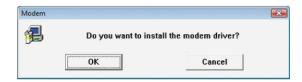

**STEP 5.** Click **Exit** to install the modem driver.

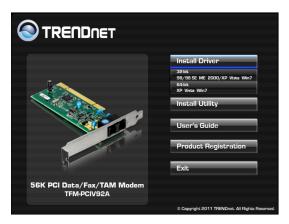

#### Section 2.2 Hardware Installation

Please refer to Fig. 2 - 2 and proceed to following steps for how to insert your modem into the computer and connect telephone wire and audio accessories.

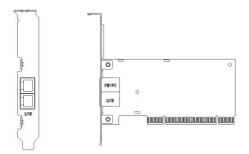

Figure 2-2 Internal modem diagram

- 1. Turn off and unplug your computer from the AC outlet.
- **2.** Unplug any peripheral devices (keyboard, monitor, etc.) from your computer to avoid the risk of electric shock.
- **3.** Remove the top tower of your computer, review computer's manual if you need further instructions.
- **4.** Find an empty PCI slot.
- **5.** Unscrew the PCI slot bracket and save the screw, then remove the bracket.
- **6.** Plug the modem into the PCI slot carefully until the modem is properly seated.
- **7.** Fasten the modem bracket firmly with the screw saved in step 5.
- **8.** Reassemble your computer cover and re-plug cables for peripheral.
- **9.** Plug one end of telephone cord into the **"LINE"** jack at the modem's bracket. Plug another end of the telephone cord into the telephone wall jack
- **10.** Some models may comprise a phone jack for an optional telephone. If you wish to use a phone through the same telephone wall jack when the modem is not in use, plug the telephone cord of the phone into **"PHONE"** jack at the modem's bracket now. Lift the handset and listen for a dial tone to check for a properly connection.
- **11.** Plug the power cord into the computer and turn the computer on.
- 12. Up to now, the hardware installation had been finished. If you have not encountered any problems, you can go to Section 2.4 System Setup. If you are having problems, see Section 3 Troubleshooting.

**NOTE**: The telephone wall jack you use must be for an ANALOG phone line (the type found in most homes). Many offices are equipped with digital phone lines. Please be sure you know which type of line you have. The modem will be damaged if you use a digital phone line.

# Section 2.3 System Setup

# Section 2.3.1 Setup instructions for Windows 7 / Vista

When you turn on your computer, Windows system will automatic detect and install your new added device to your computer.

# Section 2.3.2 Uninstall Modem from Windows 7 / Vista

STEP 1. If your want to remove the driver, go to device manager, select the modem and then right click the Agere

System PCI Soft Modem. Select Uninstall item to remove the installed driver.

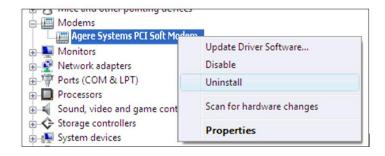

**STEP 2.** After you remove the driver, you have to restart your computer to take the changes effectively.

# Section 2.3.3 Setup instructions for Windows XP

STEP 1. After you complete the modem hardware installation and turn on your PC, Windows system will automatically detect and install your new added devices. Windows system will prompt you with an Add New Hardware Wizard. Select No, not this time and then click Next.

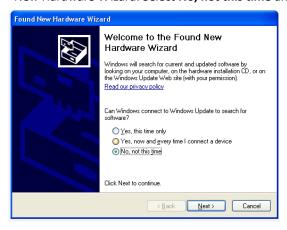

STEP 2. Select Install the software automatically (Recommended), then click Next.

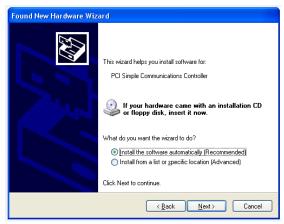

# STEP 3. Click Finish.

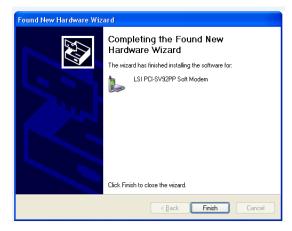

**STEP 4.** If there is no error message while the system is installing, your modem has been set up properly and functionally.

# Section 2.3.4 Uninstall Modem from Windows XP

STEP 1. Open Control Panel window, then click on Add or Remove Programs icon.

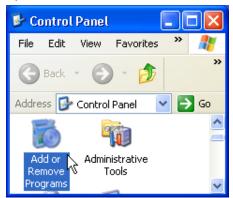

STEP 2. Choose Agere Systems PCI Soft Modem device in Change or Remove Programs tab, then click on Change/Remove.

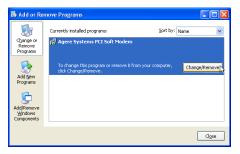

STEP 3. Click Yes to ensure to remove Agere Systems PCI Soft Modem device and its drivers.

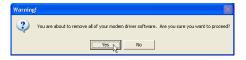

**STEP 4.** Click **Yes** to restart your computer for all of the changes to take effect.

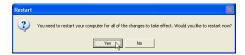

# Section 2.3.5 Setup instructions for Windows 2000

STEP 1. After you complete the modem hardware installation and turn on your PC, Windows system will automatically detect your new added devices. Windows system will prompt you with an Add New Hardware Wizard. Click Next.

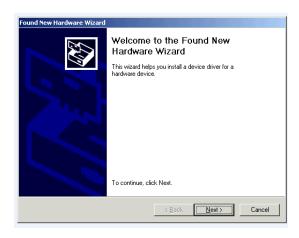

### STEP 2. Select Search for a suitable driver for my device (recommended), and then click Next.

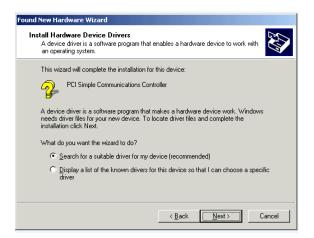

#### STEP 3. Select CD-ROM drive and then click Next.

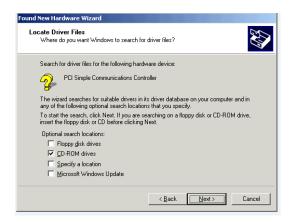

### STEP 4. Click Next.

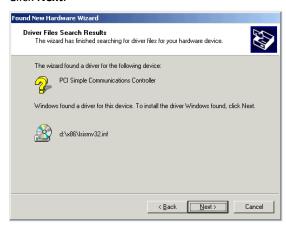

#### STEP 5. Click Finish.

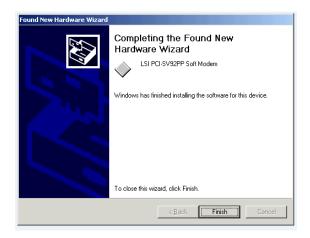

**STEP 6.** If there is no error message while the system is installing, your modem has been set up properly and functionally.

# Section 2.3.6 Uninstall Modem from Windows 2000

STEP 1. Open Control Panel window and choose Add/Remove Programs icon.

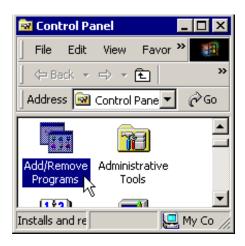

STEP 2. Select Agere Systems PCI Soft Modem device in Change or Remove Programs tab, then click on Change/Remove.

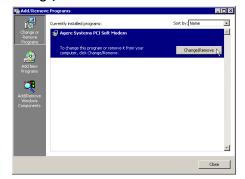

STEP 3. Click Yes to ensure to remove Agere Systems PCI Soft Modem device and its drivers.

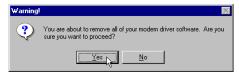

**STEP 4.** Click **Yes** to restart your computer for all of the changes to take effect.

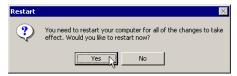

# Section 2.3.7 Setup instructions for Windows Me

STEP 1. After you complete the modem hardware installation and turn on your PC, Windows system will automatically detect and install your new added devices. Windows system will prompt you with an Add New Hardware Wizard. Select Automatic search for a better driver (Recommended), then click Next.

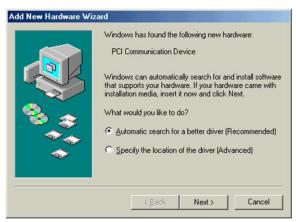

### STEP 2. Click Finish.

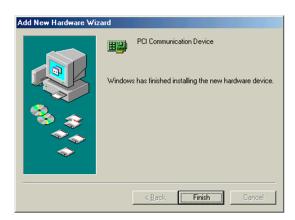

**STEP 4.** If there is no error message while the system is installing, your modem has been set up properly and functionally.

### Section 2.3.8 Uninstall Modem from Windows Me

STEP 1. Open Control Panel window, then click on Add/Remove Programs icon.

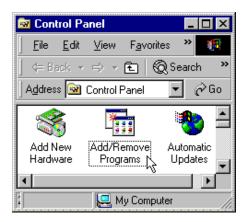

STEP 2. Choose Agere Systems PCI Soft Modem device in Install/Uninstall tab, then click on Add/Remove...

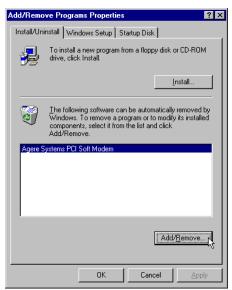

STEP 3. Click Yes to ensure to remove Agere Systems PCI Soft Modem device and its drivers.

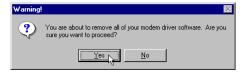

**STEP 4.** Click **Yes** to restart your computer for all of the changes to take effect.

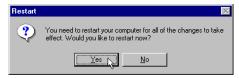

# Section 2.3.9 Setup instructions for Windows NT4.0

STEP 1. Insert the Modem Driver CD-ROM disk attached with your modem into the CD-ROM drive device, Then run <CD-ROM letter>:\Drivers\ NT4\Setup.exe as shown in figure.

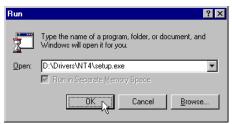

**STEP 2.** And then, a prompt screen will ask you to ensure to install the modem driver.

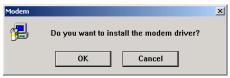

Then click OK.

The setup utility will copy the needed files into windows system.

**STEP 3.** The prompt screen will ask you to restart to enable the modem driver.

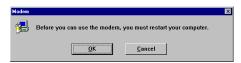

Then click on **OK**.

**STEP 4.** The system will restart your system. If there is no error message while the system is re-booting, your modem has been set up properly and functionally.

### Section 2.3.10 Uninstall Modem from Windows NT4.0

STEP 1. Open Control Panel window, then click Add/Remove Programs icon.

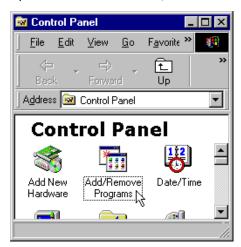

STEP 2. Choose Agere Systems PCI Soft Modem device in stall/Uninstall tab, then click on Add/Remove....

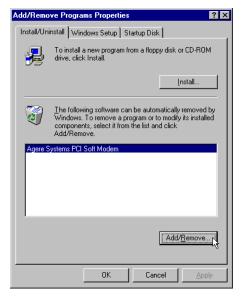

STEP 3. Click Yes to ensure to remove Agere Systems PCI Soft Modem device and its drivers.

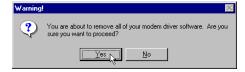

**STEP 4.** Click **Yes** to restart your computer for all of the changes to take effect.

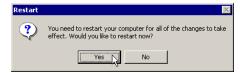

# Section 2.3.11 Setup instructions for Windows 98

STEP 1. After you complete the modem hardware installation, turn on your PC. The Windows system will automatically detect your new added devices. Windows system will prompt you with an "Add New Hardware Wizard". Click Next.

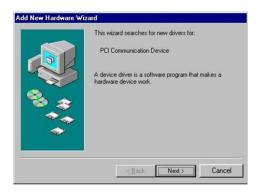

STEP 2. Click Search for the best driver for your device. (Recommended), and then click Next.

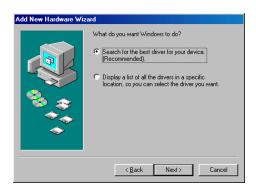

**STEP 3.** Select CD-ROM drive and then click **Next**.

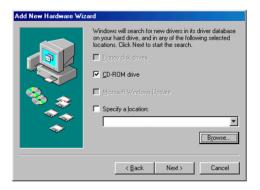

**STEP 4.** If the system prompts you for the Windows 98SE CD-ROM, click **OK**. Follow the screen to finish the installation.

#### STEP 5. Click Finish.

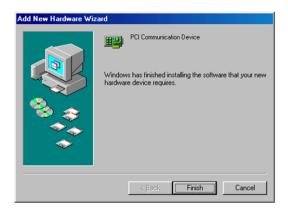

**STEP 6.** If there is no error message while the system is installing, your modem has been set up properly and functionally.

# Section 2.3.12 Uninstall Modem from Windows 98

STEP 1. Open Control Panel window, then click Add/Remove Programs icon.

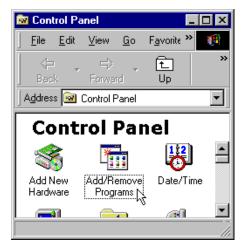

STEP 2. Choose Agere Systems PCI Soft Modem device in stall/Uninstall tab, then click on Add/Remove... .

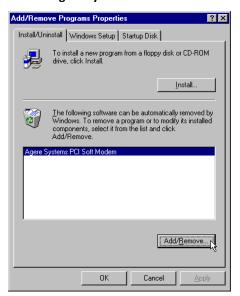

STEP 3. Click Yes to ensure to remove Agere Systems PCI Soft Modem device and its drivers.

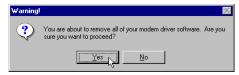

**STEP 4.** Click **Yes** to restart your computer for all of the changes to take effect.

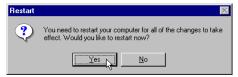

# Section 2.4 Testing Your Modem

Before you set up your software, start with a quick test to check that your modem is working. Once you have determined that your modem is setup properly, go on to **Section 2.5 Install Communication Software** to install your communications software. If you are having problems, see **Section 3 Troubleshooting**.

Click on **Start** and point to **Setting**. Then click on **Control Panel**. When the **Control Panel** window opens. Scroll down to the **Modem** icon and double click on it. Click on the **Diagnostics** tab and highlight the COM port for your modem. Then click on **More Info**, your computer will automatically communicate with your new modem using AT commands and receiving responses from your modem. A list of response means the modem is setup properly.

#### Section 2.5 Install Communication Software

You can install the communication software from the CD-ROM disc attached with your new modem. Please consult the software manual in the CD-ROM disc for the detail of software installation.

You do not have to use the communication software attached with your new modem. The modem was designed for and tested using a wide range of communications software packages. Many communication applications identify the modem automatically and configure themselves for the correct operating settings. Some of the communication applications will ask you to select the type of modem you are using. Select a **Generic Fax class 1 modem** will let you use basic communication and fax functions.

# Section 3 Troubleshooting

Your modem is designed to provide reliable and trouble-free functionality, however, should you experience any difficulty, the information contained in this section will assist you in determining and resolving the source of the problem.

#### Problem: Modem does not respond to AT commands

#### Possible solutions:

Make sure the modem is not configured with a conflicting COM port and IRQ setting. Make sure the communication software is configured with the correct COM and IRQ settings (the same COM port and IRQ as the modem). Your communications software will not be able to send or receive any data if it is not configured to match the COM port and IRQ settings for the modem.

DOS based communication program is not working with this modem neither can you operate the modem in MS-DOS prompt screen.

2. Make sure the modem is properly initialized using the driver software. The software may improperly Initialize your modem because you have selected an incorrect modem type. You may also be prompted to enter an initialization string by the software. Use AT&F as your initialization string.

#### Problem: Modem dials but does not connect

### **Possible solutions:**

- **1.** Be sure the IRQ setting is identical on the modem and the software.
- 2. Make sure that the phone line is working properly. A noisy line will prevent proper modem operation.

# Problem: Modem makes a connection but no data appears on screen

#### **Possible solutions:**

- 1. Make sure all communication parameters (baud rate, data, stop, and parity bits) are properly configured and are identical on both sides. Be certain hardware flow control (RTS/CTS default) is enabled in both the modem and the communication software.
- **2.** Press the ENTER key several times. The remote system may be waiting to receive your data before it begins.
- 3. Make sure the correct terminal emulation mode is being used in the software (refer to software manual).

# Problem: Modem displays errors while on-line with a remote modem

# **Possible solutions:**

- 1. Make sure Call Waiting is turned off.
- 2. Make sure RTS/CTS hardware flow control is enabled (do not use XON/XOFF software flow control when transferring binary files).
- 3. Make sure the data speed is not faster than your computer capability. Operating too many applications at the

same time may cause communication problem. Close unnecessary application in your system.

Problem: Modem exhibits poor voice recording or playback

Possible solutions:

1. Make sure the correct modem type is selected in the Voice/FAX software. Volume adjustment is available in

control panel

2. Make sure your computer is fast enough to handle voice operations (38.4 Kbps). Voice operations are CPU

intensive and require a better CPU sharing when running under Windows.

Problem: No dial tone

Possible solutions:

**1.** Ensure that the telephone cord it securely connected at both modem and wall outlet.

2. Unplug the telephone cord from the computer and connect it directly to a telephone from the wall outlet.

Check for a dial tone. If there is none, the problem is in the telephone cord or system. Call your telephone service

provider.

3. Double-check your country setting. Different country setting will cause different modem performance.

Please select the correct country as you located.

4. Check modem performance with a direct line from your telephone company. Some PBXs may cause the telephone

line condition change and affect modem performance.

Problem: The modem does not answer incoming calls

**Possible solutions:** 

**1.** Ensure that the automatic answer parameter is set to one of the enabled options, using the ATSO

command(ATS0=1 to answer after one ring, and so on).

**2.** Ensure that no other devices, such as fax or answering machines, are answering calls before the modem does.

If you cannot resolve your situation after reading this section, contact your dealer or vendor for assistance.

# Appendix 1 Modem Specifications

| Hardware          |                                                                                       |
|-------------------|---------------------------------------------------------------------------------------|
| Interface         | PC: PCI Specification 2.2                                                             |
|                   | PSTN: RJ-11                                                                           |
| Data Mode         | V.92 & V.90, V.34, V.32(bis), V.22(bis), V.23, V.21, Bell 212A, Bell 103              |
| Error Correction  | V.42, LAPM & MNP 2-4                                                                  |
| Data Compression  | V.44, V.42(bis) & MNP5                                                                |
| Fax Mode          | Group III Send & Receive, ITU-T V.17, V.29, V.27ter and V.21 ch2                      |
| Power Management  | - ACPI Power Manager Registers                                                        |
|                   | - PME# pin and APM Support                                                            |
| Power Consumption | Sleep Mode: 25mW                                                                      |
| (Input 3.3VDC)    | Idle Mode: 200mW                                                                      |
|                   | Operating Mode: 300mW                                                                 |
| Dimensions        | 133 x 124 x 21mm (5.2 x 4.8 x 0.8 inches)                                             |
| Weight            | 55g (1.94 oz)                                                                         |
| Temperature       | Operating: 0°~ 55°C (32°~ 131°F)                                                      |
|                   | Storage: -20°~ 60°C (-4°~140°F)                                                       |
| Humidity          | Max. 90% (non-condensing)                                                             |
| Certifications    | CE, FCC                                                                               |
| Functions         |                                                                                       |
| Supported OS      | Windows 7(32/64-bit) /Vista (32/64-bit) /2003 Server/XP (32/64-bit) / 2000 /ME / 98SE |
| Voice Function    | - TAM (USA) Support with Concurrent DRMD Detect, Ring Detect                          |
|                   | - 8-Bit u– Law/A-Law/Linear Coding                                                    |
|                   | - TIA-695 Command Set                                                                 |
|                   | - 8000 Hz Sample Rate                                                                 |
| Video Phone Ready | - V.80 sync Access mode Supports Host-Controlled Communication Protocol               |
|                   | - H.324 interface Support                                                             |
| Multiple Country  | Call Progress, Blacklisting Support                                                   |
| Other             | - Data/Fax/Voice Call Discrimination                                                  |
|                   | - Single Profile Stored in Host                                                       |
|                   | - Modem and Audio Paths Concurrent Across PCI Slot                                    |
|                   | - DTMF                                                                                |

# Appendix 2 AT command set

### **Executing commands**

Your modem is in Command Mode upon power-on and is ready to receive and execute AT commands. The modem remains in Command Mode until it makes a connection with a remote modem. Commands may be sent to the modem from an attached terminal or a PC running a communication program. This modem is designed to operate at common DTE speeds ranging from 115.2 Kbps to 300 bps. All commands and data must be issued to the modem using one of the valid DTE speeds.

#### AT commands and format

All commands must begin with the AT prefix, followed by the command letter and ended with the ENTER key. All default settings are printed in bold text. Spaces are allowed in the command string to increase command line readability but are ignored by the modern during command execution. All commands may be typed in either upper or lower case, but not mixed. A command issued without any parameters is considered as specifying the same command with a parameter of "0".

Example: ATL [ENTER]

This command causes your modem to lower its speaker volume.

# **AT Command Summary**

| AT  |                                               | Command prefix |
|-----|-----------------------------------------------|----------------|
| A/  | Repeat last command                           |                |
| Α   | Answer                                        |                |
| В0  | Select V.22/V.21                              |                |
| B1  | Select B212A/B103                             |                |
| B15 | Select V.21 when the modem is at 300 BPS      |                |
| B16 | Select Bell 103J when the modem is at 300 BPS |                |
| D   | Dial                                          |                |

### 0 - 9 Dialing digits

| ABCD*# | Tone dial characters                                          |
|--------|---------------------------------------------------------------|
| L      | Redial last number                                            |
| Р      | Pulse dial                                                    |
| Т      | Tone dial                                                     |
| V      | The modem switches to speakerphone mode and dials the number  |
| R      | The modem goes into answer mode directly after finish dialing |
| S=n    | Dial stored telephone number n                                |
| W      | Wait for dial tone                                            |

| ,   | Pause the time specified in S-register S8                                                   |
|-----|---------------------------------------------------------------------------------------------|
| !   | Flash hook                                                                                  |
| @   | Wait for quiet answer                                                                       |
| ^   | Disable data calling tone transmission                                                      |
| \$  | Bong tone detection                                                                         |
| ;   | Return to command mode                                                                      |
| E0  | Disables echo                                                                               |
| E1  | Enables echo                                                                                |
| НО  | Hang up the telephone line                                                                  |
| H1  | Pick up the telephone line                                                                  |
| 10  | Reports modem identify string and driver version number                                     |
| I1  | Calculate ROM checksum and report it to DTE                                                 |
| 12  | Verifies ROM checksum and report OK or ERROR                                                |
| 13  | Report modem identify string and driver version number                                      |
| 14  | Report firmware version for datapump                                                        |
| 15  | Report the board/firmware ID, country ID and subsystem vendor ID                            |
| 19  | Report country ID                                                                           |
| l11 | Report connection information                                                               |
| LO  | Low speaker volume                                                                          |
| L1  | Low speaker volume                                                                          |
| L2  | Medium speaker volume                                                                       |
| L3  | High speaker volume                                                                         |
| M0  | Speaker always off                                                                          |
| M1  | Speaker on until carrier present                                                            |
| M2  | Speaker always on                                                                           |
| M3  | Speaker off during dialing; speaker on until carrier present                                |
| N0  | Handshake only at the communication standard specified by S37 and                           |
|     | ATB command                                                                                 |
| N1  | Begin the handshake at the communication standard specified by s37 and ATB, and fallback to |
|     | lower speed may occur                                                                       |
| 00  | Return to data mode                                                                         |
| 01  | Retrain and return to data mode                                                             |
| О3  | Rate re-negotiation and return to data mode                                                 |
| P   | Select pulse dialing                                                                        |
| Q0  | Enables result code                                                                         |
| Q1  | Disables result code                                                                        |
| Sn  | Select S-register n; refer to <b>S-register summary</b> for the details                     |

AT \_\_\_\_\_ Command prefix

|          | Command prefix                                                                             |
|----------|--------------------------------------------------------------------------------------------|
| Sn=x     | Write x to S-register n; refer to <b>S-register summary</b> for the details                |
| Sn?      | Read from S-register n; refer to <b>S-register summary</b> for the details                 |
| т        | Select tone dialing                                                                        |
| V0       | Choose numeric form result code                                                            |
| V1       | Choose verbose form result code                                                            |
| W0       | Reports DTE connect speed result code, disable protocol result codes                       |
| W1       | Reports DTE connect speed result code, enable protocol result codes                        |
| W2       | Reports DCE connect speed result code, enable protocol result codes                        |
| X0       | Enables result code 0-4; disables dial tone and busy tone detection                        |
| X1       | Enables result code 0-5,10 and above; disables dial tone and busy tone detection           |
| X2       | Enables result code 0-6, 10 and above; enables dial tone detection and disables busy tone  |
|          | detection                                                                                  |
| Х3       | Enables result code 0-5,7,10 and above; disables dial tone detection and enables busy tone |
|          | detection                                                                                  |
| X4       | Enables result code 0-7, 10 and above; enables dial tone and busy tone detection           |
| Z        | Reset modem and recalls user profile                                                       |
| &CO Igno | res carrier status; CD always ON                                                           |
| &C1 CD s | set according to carrier status                                                            |
| &D0 Igno | ores DTR                                                                                   |
| &D1      | Modem switches from data mode to command mode when an ON-to-OFF transition of DTR          |
|          | occurs                                                                                     |
| &D2 Who  | en DTR switches OFF, the modem goes on-hook and disables                                   |
|          | auto-answer                                                                                |
| &D3 Rese | et modem and recall user profile when DTR switches OFF                                     |
| &F       | Load factory defaults                                                                      |
| &G0 Disa | bles guard tone                                                                            |
| &G1 Ena  | bles 550 Hz guard tone                                                                     |
| &G2 Ena  | bles 1800 Hz guard tone                                                                    |
| &K0      | Disables flow control                                                                      |
| &K3 Ena  | bles CTS/RTS hardware flow control                                                         |
| &K4      | Enables XON/XOFF software flow control                                                     |
| &M0      | Select asyncronous buffer mode                                                             |
| &PO Sele | ct 10 pps pulse dial with 39%/61% make/break ratio                                         |
| &P1      | Select 10 pps pulse dial with 33%/67% make/break ratio                                     |
| &P2      | Select 20 pps pulse dial with 33%/67% make/break ratio                                     |
| &Q0 Sele | ct asynchronous buffer mode                                                                |
| &Q5 Sele | ct Error control mode                                                                      |

ΑT

|                 |        | Command prefix                                                                                    |
|-----------------|--------|---------------------------------------------------------------------------------------------------|
| &Q6             | Same   | as &Q0                                                                                            |
| &Q8             |        | Select MNP error control mode. If fail to connect, the modem will fallback according to current   |
|                 |        | setting in S36                                                                                    |
| &Q9             |        | Select V42 or MNP error control mode. If fails to establish, the modem will fallback according to |
|                 |        | current setting in S36                                                                            |
| <b>&amp;</b> S0 | DSR a  | lways ON                                                                                          |
| &S1             |        | DSR ON only during handshaking and when carrier is lost                                           |
| &T0             |        | Terminates test in progress                                                                       |
| &T1             |        | Initiates local analog loopback(LAL)                                                              |
| &T3             |        | Initiates local digital loopback                                                                  |
| &T6             |        | Initiates remote digital loopback(RDL)                                                            |
| &V              |        | View active profile, stored user profile and stored telephone number                              |
| &W              |        | Stores active profile into user profile                                                           |
| &Zn=            | ×      | Stores telephone number x(up to 40 digits) to location n(0-3)./301 V.90                           |
| %В              |        | View number in blacklist                                                                          |
| %C0             | Disab  | es data compression                                                                               |
| %C1             | Enabl  | es data compression                                                                               |
| %E0             | Disab  | es fallback and fall forward                                                                      |
| %E1             | Enabl  | es fallback, disables fall forward                                                                |
| %E2             | Enabl  | es fallback and fall forward                                                                      |
| -C0             |        | Disables calling tone                                                                             |
| -C1             |        | Enables 1300 Hz calling tone                                                                      |
| -V90=           | =n     | Control V.90 downstream speed                                                                     |
|                 | n = 0  | V.90 disabled                                                                                     |
|                 | n = 1  | Auto rate                                                                                         |
|                 | n = 2  | 28000 BPS                                                                                         |
|                 | n = 3  | 29333 BPS                                                                                         |
|                 | n = 4  | 30666 BPS                                                                                         |
|                 | n = 5  | 32000 BPS                                                                                         |
|                 | n = 6  | 33333 BPS                                                                                         |
|                 | n = 7  | 34666 BPS                                                                                         |
|                 | n = 8  | 36000 BPS                                                                                         |
|                 | n = 9  | 37333 BPS                                                                                         |
|                 | n = 10 | 38666 BPS                                                                                         |
|                 | n = 11 | 40000 BPS                                                                                         |

n = 12

n = 13

41333 BPS

42666 BPS

| AT |       |              | Command prefix                                                                            |
|----|-------|--------------|-------------------------------------------------------------------------------------------|
|    | n =   | = 14         | 44000 BPS                                                                                 |
|    | n =   | ÷ 15         | 45333 BPS                                                                                 |
|    | n =   | = 16         | 46666 BPS                                                                                 |
|    | n =   | = <b>1</b> 7 | 48000 BPS                                                                                 |
|    | n =   | 18           | 49333 BPS                                                                                 |
|    | n =   | = 19         | 50666 BPS                                                                                 |
|    | n =   | = 20         | 52000 BPS                                                                                 |
|    | n =   | = 21         | 53333 BPS                                                                                 |
|    | -V90? | Repo         | orts current V.90 setting                                                                 |
|    | \A0   | Set r        | maximum MNP block size to 64 characters                                                   |
|    | \A1   | Set r        | maximum MNP block size to 128 characters                                                  |
|    | \A2   | Set r        | maximum MNP block size to 192 characters                                                  |
|    | \A3   | Set ı        | maximum MNP block size to 256 characters                                                  |
|    | \Bn   | Tran         | smit break in n*100ms (n = 0-9)                                                           |
|    | \G0   | Disa         | bles XON/XOFF flow control between local and remote modems                                |
|    | \G1   | Enak         | bles XON/XOFF flow control between local and remote modems                                |
|    | /10   | Disa         | bles DTE speed adjust                                                                     |
|    | \J1   | Enal         | bles DTE speed adjust                                                                     |
|    | \Kn   | Set l        | break control (n=0-5, default is 5).                                                      |
|    | \N0   |              | ct normal mode                                                                            |
|    | \N1   | Sele         | ct normal mode                                                                            |
|    | \N2   |              | ct MNP reliable mode                                                                      |
|    | \N3   |              | ct V.42 auto-reliable mode                                                                |
|    | \N4   |              | ct V.42 reliable mode                                                                     |
|    | \Q0   |              | bles flow control                                                                         |
|    | \Q1   |              | bles XON/XOFF software flow control                                                       |
|    | \Q2   |              | bles CTS hardware flow control                                                            |
|    | \Q3   |              | bles CTS/RTS hardware flow control                                                        |
|    | \Tn   |              | inactivity timer in minutes(n=0-255, default is 0)                                        |
|    | \V0   |              | bles protocol result code appended to DCE speed                                           |
|    | \V1   |              | bles protocol result code appended to DCE speed                                           |
|    | \X0   |              | cess XON/XOFF character as flow control character only                                    |
|    | \X1   |              | cess XON/XOFF character as flow control character and pass through to local DTE or remote |
|    |       | mod          | lem                                                                                       |

# Notes:

The default setting of commands is in  $\boldsymbol{bold\ ltalic\ text}$  format.

Appendix 3 S-Register Summary

| Register   | Function    | n       |         |              | Def     | ault   | Range  |       | Units   |
|------------|-------------|---------|---------|--------------|---------|--------|--------|-------|---------|
| S0*        | No. of ring | s to st | art au  | to-answer 0  |         | 0-255  | 5      | ring  |         |
| S1*        | Ring count  | :       |         |              | 0       |        | 0-255  |       | ring    |
| S2*        | Escape cha  | aracte  | r       |              | 43      |        | 0-255  |       | ASCII   |
| S3         | Carriage re | eturn ( | charac  | ter          | 13      |        | 0-127  |       | ASCII   |
| S4         | Line feed o | harac   | ter     |              | 10      |        | 0-127  |       | ASCII   |
| <b>S</b> 5 | Backspace   | chara   | cter    | 8            |         | 0-32,  | 127    | ASCII |         |
| S6*        | Wait befor  | e dial  | ing     |              | 2       |        | 2-65   | seco  | nd      |
| S7*        | Wait for ca | arrier  |         |              | 50      |        | 1-255  |       | second  |
| S8*        | Pause time  | e for d | ial mo  | difier ,     | 2       |        | 0-65   | seco  | nd      |
| S10*       | Lost carrie | r hang  | g up de | elay 20      |         | 1-254  | 1      | 0.1se | econd   |
| S11*       | DTMF diali  | ing sp  | eed     |              | 95      |        | 50-150 |       | msec    |
| S12*       | Escape gua  | ard tin | ne      |              | 50      |        | 0-255  |       | 20 msec |
| S14*       | Bit-mappe   | d regi  | ster    |              | -       |        | 0-255  |       | -       |
|            | Bit 0,1,2   |         |         | Reserved     |         |        |        |       |         |
|            | Bit 3 =     | 0       | V0 is   | selected     |         |        |        |       |         |
|            |             | =       | 1       | V1 is select | ted     |        |        |       |         |
|            | Bit 4,5     |         |         | Reserved     |         |        |        |       |         |
|            | Bit 6 =     | 0       | 10 P    | PS pulse dia | ling(&  | P0, &I | P1)    |       |         |
|            |             | =       | 1       | 20 PPS puls  | se dial | ing(&F | P2)    |       |         |
|            | Bit 7       |         |         | Reserved     |         |        |        |       |         |
| S21*       | Bit-mappe   | d regi  | ster    |              | -       |        | 0-255  |       | -       |
|            | Bit0,1,2    |         |         | Reserved     |         |        |        |       |         |
|            | Bit 4-3     | =       | 00      | &D0 is sele  | cted    |        |        |       |         |
|            |             | =       | 01      | &D1 is sele  | cted    |        |        |       |         |
|            |             | =       | 10      | &D2 is sele  | cted    |        |        |       |         |
|            |             | =       | 11      | &D3 is sele  | cted    |        |        |       |         |
|            | Bit 5 =     | 0       | &C0     | is selected  |         |        |        |       |         |
|            |             | =       | 1       | &C1 is sele  | cted    |        |        |       |         |
|            | Bit 6,7     |         |         | Reserved     |         |        |        |       |         |
| S22*       | Bit-mappe   | _       | ster    |              | -       |        | 0-255  |       | -       |
|            | Bit 0,1,2,3 |         |         | Reserved     |         |        |        |       |         |
|            | Bit 6-4     | =       |         | X0 is select | ed      |        |        |       |         |
|            |             | =       |         | Reserved     |         |        |        |       |         |
|            |             | =       | 010     | Reserved     |         |        |        |       |         |
|            |             | =       |         | Reserved     |         |        |        |       |         |
|            |             | =       | 100     | X1 is select | ed      |        |        |       |         |

| Register | Functio       | n      |         |                   | De          | efault  | Range      | Units  |
|----------|---------------|--------|---------|-------------------|-------------|---------|------------|--------|
|          |               | =      | 101     | X2 is selec       | ted         |         |            |        |
|          |               | =      | 110     | X3 is selec       | ted         |         |            |        |
|          |               | =      | 111     | X4 is selec       | ted         |         |            |        |
|          | Bit 7 =       | 0      | 33/67   | 7 M/B ratio       | is sel      | ected(  | &P1, &P2)  |        |
|          |               | =      | 1       | 39/61 M/E         | 3 ratio     | is sele | ected(&P0) |        |
| S28*     | Control V.3   | 4 mo   | dulatio | on                | 1           |         | 0-1        | -      |
|          |               | =      | 0       | Disables V        | .34 m       | odulat  | ion        |        |
|          |               | =      | 1       | Enables V         | .34 m       | odulat  | ion        |        |
| S30*     | Inactivity ti | imer   |         |                   | 0           |         | 0-255      | minute |
| S32*     | Synthetic ri  | ing vo | olume   | 10                |             | 0-25    | 5 -        |        |
| S33*     | Synthetic ri  | ing fr | equen   | су                | 0           |         | 0-5        | -      |
| S35*     | Data calling  | g tone | 9       |                   | 0           |         | 0-1        |        |
|          |               | =      | 0       | Disables d        | lata c      | alling  |            |        |
|          |               | =      | 1       | Enables da        | ata ca      | lling   |            |        |
| S37*     | Maximum l     | line s | peed a  | ittempted         | 0           |         | 0-19       | -      |
|          |               | =      | 0       | Auto rate         |             |         |            |        |
|          |               | =      | 1       | Reserved          |             |         |            |        |
|          |               | =      | 2       | 1200/75 b         | ps          |         |            |        |
|          |               | =      | 3       | 300 BPS           |             |         |            |        |
|          |               | =      | 4       | Reserved          |             |         |            |        |
|          |               | =      | 5       | 1200 BPS          |             |         |            |        |
|          |               | =      | 6       | 2400 BPS          |             |         |            |        |
|          |               | =      | 7       | 4800 BPS          |             |         |            |        |
|          |               | =      | 8       | 7200 BPS          |             |         |            |        |
|          |               | =      | 9       | 9600 BPS          |             |         |            |        |
|          |               | =      | 10      | 12000 BPS         |             |         |            |        |
|          |               | =      | 11      | 14400 BPS         |             |         |            |        |
|          |               | =      | 12      | 16800 BPS         |             |         |            |        |
|          |               | =      | 13      | 19200 BPS         |             |         |            |        |
|          |               | =      | 14      | 21600 BPS         |             |         |            |        |
|          |               | =      | 15      | 24000 BPS         |             |         |            |        |
|          |               | =      | 16      | 26400 BPS         |             |         |            |        |
|          |               | =      | 17      | 28800 BPS         |             |         |            |        |
|          |               | =      | 18      | 31200 BF          |             |         |            |        |
| c20*     | K56flex dov   | =      | 19      | 33600 BPS         |             |         | 0.14       |        |
| S38*     | VOOHEX (10)   |        |         | ate<br>Disables K | 1<br>Eefley | v       | 0-14       | -      |
|          |               | =      | 0       | DISABIES K        | פווסכ       | X       |            |        |

| Register | Function         |       |             | Default       | Range   | Units  |
|----------|------------------|-------|-------------|---------------|---------|--------|
|          | =                | 1     | Auto rate   |               |         |        |
|          | =                | 2     | 32K BPS     |               |         |        |
|          | =                | 3     | 34K BPS     |               |         |        |
|          | =                | 4     | 36K BPS     |               |         |        |
|          | =                | 5     | 38K BPS     |               |         |        |
|          | =                | 6     | 40K BPS     |               |         |        |
|          | =                | 7     | 42K BPS     |               |         |        |
|          | =                | 8     | 44K BPS     |               |         |        |
|          | =                | 9     | 46K BPS     |               |         |        |
|          | =                | 10    | 48K BPS     |               |         |        |
|          | =                | 11    | 50K BPS     |               |         |        |
|          | =                | 12    | 52K BPS     |               |         |        |
|          | =                | 13    | 54K BPS     |               |         |        |
|          | =                | 14    | 56K BPS     |               |         |        |
| S48*     | Error control fe | ature |             | 7             | 7,128 - |        |
|          | =                | 7     | Negotiatio  | n enabled     |         |        |
|          | =                | 128   | Negotiation | n disabled    |         |        |
| S89*     | Sleep mode tim   | ner   |             | 10            | 0,5-65  | second |
| S108 *   | Network codec    | type  |             | 7             | 7,22,33 | -      |
|          | =                | 7     | Specified b | y central sit | e mode  |        |
|          | =                | 22    | u-law       |               |         |        |
|          | =                | 33    | A-law       |               |         |        |

Notes : The value of the S-registers marked with (\*) were saved in NVRAM

# Appendix 4 Result Codes Summary

| Verbose Code      | Numeric Code |
|-------------------|--------------|
| ОК                | 0            |
| CONNECT           | 1            |
| RING              | 2            |
| NO CARRIER        | 3            |
| ERROR             | 4            |
| CONNECT 1200 EC*  | 5            |
| NO DIAL TONE      | 6            |
| BUSY              | 7            |
| NO ANSWER         | 8            |
| DELAYED           | 88           |
| BLACKLISTED       | 89           |
| BLACKLIST FULL    | 90           |
| CONNECT 300 EC*   | 40           |
| CONNECT 2400 EC*  | 10           |
| CONNECT 4800 EC*  | 11           |
| CONNECT 7200 EC*  | 24           |
| CONNECT 9600 EC*  | 12           |
| CONNECT 12000 EC* | 25           |
| CONNECT 14400 EC* | 13           |
| CONNECT 16800 EC* | 86           |
| CONNECT 19200 EC* | 14           |
| CONNECT 21600 EC* | 55           |
| CONNECT 24000 EC* | 56           |
| CONNECT 26400 EC* | 57           |
| CONNECT 28000 EC* | 100          |
| CONNECT 28800 EC* | 58           |
| CONNECT 29333 EC* | 101          |
| CONNECT 30666 EC* | 102          |
| CONNECT 31200 EC* | 59           |
| CONNECT 32000 EC* | 70           |
| CONNECT 33333 EC* | 103          |
| CONNECT 33600 EC* | 60           |
| CONNECT 34000 EC* | 71           |
| CONNECT 34666 EC* | 104          |
| CONNECT 36000 EC* | 72           |
| CONNECT 37333 EC* | 105          |

| Verbose Code       | Numeric Code |
|--------------------|--------------|
| CONNECT 38000 EC*  | 73           |
| CONNECT 38400 EC*  | 28           |
| CONNECT 38666 EC*  | 106          |
| CONNECT 40000 EC*  | 74           |
| CONNECT 41333 EC*  | 107          |
| CONNECT 42000 EC*  | 75           |
| CONNECT 42666 EC*  | 108          |
| CONNECT 44000 EC*  | 76           |
| CONNECT 45333 EC*  | 109          |
| CONNECT 46000 EC*  | 77           |
| CONNECT 46666 EC*  | 110          |
| CONNECT 48000 EC*  | 78           |
| CONNECT 49333 EC*  | 111          |
| CONNECT 50000 EC*  | 79           |
| CONNECT 50666 EC*  | 112          |
| CONNECT 52000 EC*  | 80           |
| CONNECT 53333 EC*  | 113          |
| CONNECT 54000 EC*  | 81           |
| CONNECT 54666 EC*  | 114          |
| CONNECT 56000 EC*  | 82           |
| CONNECT 57600 EC*  | 18           |
| CONNECT 115200 EC* | 87           |
|                    |              |

### Note:

V.42bis - V.42 error control and V.42bis data compression.

V.42 - V.42 error control only.

MNP5 - MNP class 4 error control and MNP class 5 data compression.

MNP4 - MNP class 4 error control only.

NoEC - No error control protocol.

<sup>\*</sup> EC only appear when the extended result codes configuration option is enabled. EC is replaced by one of the following symbols, depending upon the error control method used:

# **Appendix 5** Government compliance notices

#### **FCC** compliance

This equipment complies with Part 68 of the FCC Rules. On this equipment is a label that contains, among other information, the FCC registration number and Ringer Equivalence Number (REN) for this equipment. You must, upon request, provide this information to your telephone company.

If your telephone equipment causes harm to the telephone network, the Telephone Company may discontinue your service temporarily. If possible, they will notify in advance. But, if advance notice isn't practical, you will be notified as soon as possible. You will be informed of your right to file a complaint with the FCC.

Your telephone company may make changes in its facilities, equipment, operations, or procedures that could affect proper operation of your equipment. If they do, you will be notified in advance to give you an opportunity to maintain uninterrupted telephone service.

The FCC prohibits this equipment to be connected to party lines or coin-telephone service.

In the event that this equipment should fail to operate properly, disconnect the equipment from the phone line to determine if it is causing the problem. If the problem is with the equipment, discontinue use and contact your dealer or vendor.

#### **FCC Class B statement**

This equipment has been tested and found to comply with the limits for a Class B digital device, pursuant to Part 15 of the FCC Rules. These limits are designed to provide reasonable protection against harmful interference in a residential installation. This equipment generates, uses and can radiate radio frequency energy, and if not installed and used in accordance with the instructions, may cause harmful interference to radio communications. However, there is no guarantee that interference will not occur in a particular installation. If this equipment does cause harmful interference to radio or television reception, which can be determined by turning the equipment off and on, the user is encouraged to try to correct the interference by one or more of the following measures:

Reorient or relocate the receiving antenna.

Increase the separation between the equipment and the receiver.

Connect the equipment into an outlet on a circuit different from that to which the receiver is connected.

Consult the dealer or an experienced radio/TV technician for help.

Notice: 1) Shielded cables, if any, must be used in order to comply with the emission limits.

2) Any change or modification not expressly approved by the Grantee of the equipment authorization could void the users authority to operate the equipment.

#### **DOC** compliance information

NOTICE: The Canadian Department of Communications label identifies certified equipment. This certification means that the equipment meets certain telecommunications network protective, operational and safety requirements. The Department does not guarantee the equipment will operate to the user's satisfaction.

Before installing this equipment, users ensure that it is permissible to be connected to the facilities of the local Telecommunications Company. The equipment must also be installed using an acceptable method of connection. The customer should be aware that compliance with the above conditions might not prevent degradation of service in some situations.

Repairs to certified equipment should be made by an authorized Canadian maintenance facility designated by the supplier. Any repairs or alterations made by the user to this equipment, or equipment malfunctions, may give the telecommunications company cause to request the user to disconnect the equipment.

Users should ensure for their own protection that the electrical ground connections of the power utility, telephone lines and internal metallic water pipe system, if present, are connected together. This precaution may be particularly important in rural areas.

CAUTION: Users should not attempt to make such connections themselves, but should contact the appropriate electric inspection authority, or electrician, as appropriate.

NOTICE: The Load Number (LN) assigned to each terminal device denotes the percentage of the total load to be connected to a telephone loop which is used by the device, to prevent overloading. The termination on a loop may consist of any combination of devices subject only to the requirement that the sum of the Load Numbers of all the devices does not exceed 100.

# **European CTR 21 compliance**

The equipment has been approved in accordance with Council Decision 98/482/EC for pan-European single terminal connection to the public switched telephone network (PSTN). However, due to differences between the individual PSTNs provided in different countries, the approval does not, of itself, give an unconditional assurance of successful operation on every PSTN network termination point. In the event of problem, you should contact your equipment supplier in the first instance.

Note: The manufacturer should ensure that the vendor and end user is clearly informed of the above information by means of package and /or user's manual of the forms of user instructions.

# **Limited Warranty**

TRENDnet warrants its products against defects in material and workmanship, under normal use and service, for the following lengths of time from the date of purchase.

#### TFM-PCIV92A - 3 Years Limited Warranty

Camera's motor, AC/DC Power Adapter, Cooling Fan, and Power Supply carry 1 year warranty.

If a product does not operate as warranted during the applicable warranty period, TRENDnet shall reserve the right, at its expense, to repair or replace the defective product or part and deliver an equivalent product or part to the customer. The repair/replacement unit's warranty continues from the original date of purchase. All products that are replaced become the property of TRENDnet. Replacement products may be new or reconditioned. TRENDnet does not issue refunds or credit. Please contact the point-of-purchase for their return policies.

TRENDnet shall not be responsible for any software, firmware, information, or memory data of customer contained in, stored on, or integrated with any products returned to TRENDnet pursuant to any warranty.

There are no user serviceable parts inside the product. Do not remove or attempt to service the product by any unauthorized service center. This warranty is voided if (i) the product has been modified or repaired by any unauthorized service center, (ii) the product was subject to accident, abuse, or improper use (iii) the product was subject to conditions more severe than those specified in the manual.

Warranty service may be obtained by contacting TRENDnet within the applicable warranty period and providing a copy of the dated proof of the purchase. Upon proper submission of required documentation a Return Material Authorization (RMA) number will be issued. An RMA number is required in order to initiate warranty service support for all TRENDnet products. Products that are sent to TRENDnet for RMA service must have the RMA number marked on the outside of return packages and sent to TRENDnet prepaid, insured and packaged appropriately for safe shipment. Customers shipping from outside of the USA and Canada are responsible for return shipping fees. Customers shipping from outside of the USA are responsible for custom charges, including but not limited to, duty, tax, and other fees.

WARRANTIES EXCLUSIVE: IF THE TRENDNET PRODUCT DOES NOT OPERATE AS WARRANTED ABOVE, THE CUSTOMER'S SOLE REMEDY SHALL BE, AT TRENDNET'S OPTION, REPAIR OR REPLACE. THE FOREGOING WARRANTIES AND REMEDIES ARE EXCLUSIVE AND ARE IN LIEU OF ALL OTHER WARRANTIES, EXPRESSED OR IMPLIED, EITHER IN FACT OR BY OPERATION OF LAW, STATUTORY OR OTHERWISE, INCLUDING WARRANTIES OF MERCHANTABILITY AND FITNESS FOR A PARTICULAR PURPOSE. TRENDNET NEITHER ASSUMES NOR AUTHORIZES ANY OTHER PERSON TO ASSUME FOR IT ANY OTHER LIABILITY IN CONNECTION WITH THE SALE, INSTALLATION MAINTENANCE OR USE OF TRENDNET'S PRODUCTS.

TRENDNET SHALL NOT BE LIABLE UNDER THIS WARRANTY IF ITS TESTING AND EXAMINATION DISCLOSE THAT THE ALLEGED DEFECT IN THE PRODUCT DOES NOT EXIST OR WAS CAUSED BY CUSTOMER'S OR ANY THIRD PERSON'S MISUSE, NEGLECT, IMPROPER INSTALLATION OR TESTING, UNAUTHORIZED ATTEMPTS TO REPAIR OR MODIFY, OR ANY OTHER CAUSE BEYOND THE RANGE OF THE INTENDED USE, OR BY ACCIDENT, FIRE, LIGHTNING, OR OTHER HAZARD.

LIMITATION OF LIABILITY: TO THE FULL EXTENT ALLOWED BY LAW TRENDNET ALSO EXCLUDES FOR ITSELF AND ITS SUPPLIERS ANY LIABILITY, WHETHER BASED IN CONTRACT OR TORT (INCLUDING NEGLIGENCE), FOR INCIDENTAL, CONSEQUENTIAL, INDIRECT, SPECIAL, OR PUNITIVE DAMAGES OF ANY KIND, OR FOR LOSS OF REVENUE OR PROFITS, LOSS OF BUSINESS, LOSS OF INFORMATION OR DATE, OR OTHER FINANCIAL LOSS ARISING OUT OF OR IN CONNECTION WITH THE SALE, INSTALLATION, MAINTENANCE, USE, PERFORMANCE, FAILURE, OR INTERRUPTION OF THE POSSIBILITY OF SUCH DAMAGES, AND LIMITS ITS LIABILITY TO REPAIR, REPLACEMENT, OR REFUND OF THE PURCHASE PRICE PAID, AT TRENDNET'S OPTION. THIS DISCLAIMER OF LIABILITY FOR DAMAGES WILL NOT BE AFFECTED IF ANY REMEDY PROVIDED HEREIN SHALL FAIL OF ITS ESSENTIAL PURPOSE.

Governing Law: This Limited Warranty shall be governed by the laws of the state of California.

Some TRENDnet products include software code written by third party developers. These codes are subject to the GNU General Public License ("GPL") or GNU Lesser General Public License ("LGPL").

Go to <a href="http://www.trendnet.com/gpl">http://www.trendnet.com</a> Download section and look for the desired TRENDnet product to access to the GPL Code or LGPL Code. These codes are distributed WITHOUT WARRANTY and are subject to the copyrights of the developers. TRENDnet does not provide technical support for these codes. Please go to <a href="http://www.gnu.org/licenses/gpl.txt">http://www.gnu.org/licenses/gpl.txt</a> or <a href="http://www.gnu.org/licenses/lgpl.txt">http://www.gnu.org/licenses/lgpl.txt</a> for specific terms of each license

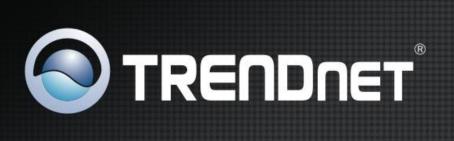

# **Product Warranty Registration**

Please take a moment to register your product online. Go to TRENDnet's website at http://www.trendnet.com/register